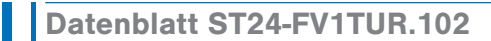

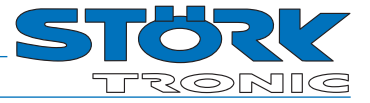

PID-Regler

# Bestellnummer: 900410.026

Stand: 18.01.2022 V1.33

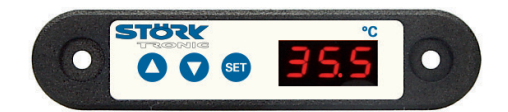

# Anschaltplan

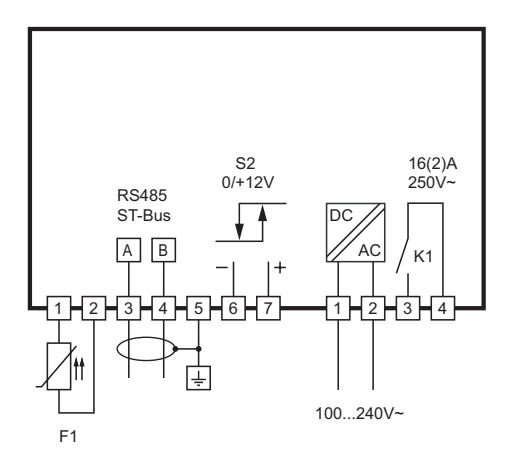

# Produktbeschreibung

Der Regler ST24-FV1TUR.102 dient zur Temperaturregelung bei hoher Messgenauigkeit. Das Gerät verfügt über einen Anschluss für Widerstandsfühler PTC oder Pt100. Der Regler kann mit einer Spannung von 100...240V AC versorgt werden. Das eingebaute Relais hat eine ohmsche Belastbarkeit von 16A. Induktive Lasten können bis 2A geschaltet werden. Außerdem ist ein Spannungsausgang zur Ansteuerung eines externen SSR vorhanden. Über die Parametrierung kann die PID-Regelung und/oder Thermostatregelung aktiviert werden.

Die Vernetzung des Reglers erfolgt über eine ST-Bus Schnittstelle..

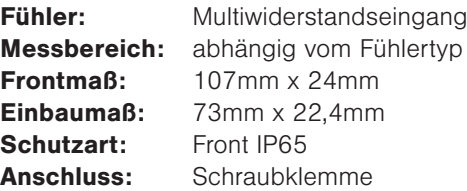

# Allgemeine Hinweise

# Bedientasten

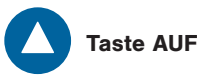

Durch Drücken dieser Taste wird der Parameter oder Parameterwert vergrößert oder die Parameterliste durchgeblättert.

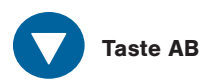

Durch Drücken dieser Taste wird der Parameter oder Parameterwert verkleinert oder die Parameterliste durchgeblättert. Bei Alarm wird die Summerfunktion durch Drücken der Taste ausgeschaltet

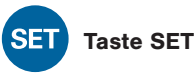

Während diese Taste gedrückt ist, wird der Sollwert angezeigt. Diese Taste wird außerdem zur Parametereinstellung gebraucht.

Den Tasten kann mit *H31*...*H33* eine weitere Funktion zugeordnet werden, die bei längerem Drücken (>3 Sek.) ausgeführt wird.

#### Bedienebenen:

Parametrierung des Sollwertes

Der Sollwert *C1* ist direkt durch Drücken der 'SET' - Taste anwählbar.

Durch zusätzliches Drücken der 'AUF'- oder 'AB'- Taste kann er verstellt werden.

Die Aktivierung des zweiten Sollwertes *C2* wird in der Anzeige durch einen blinkenden rechten Punkt angezeigt. Er kann über einen Schalteingang oder über eine Funktionstaste aktiviert werden (parameterabhängig).

#### Menüebenen

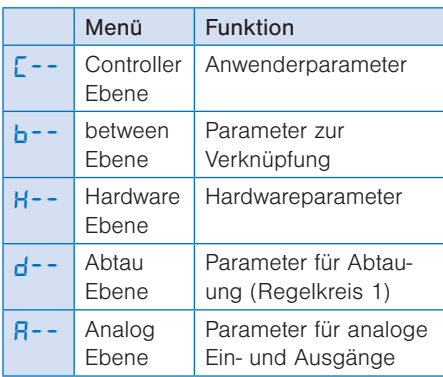

#### Einstellung von Regelparametern

Der Einstieg in die Parametrierung erfolgt mit dem gleichzeitigen Drücken der Tasten AUF und AB. Nach ca. 3 Sekunden erscheint in der Anzeige das Codewort *Adr*. Durch Betätigung der AUF und AB Taste kann zwischen dem Codewort *PA* und *Adr* gewechselt werden. Unter dem Codewort *Adr* verbirgt sich die Einstellmöglichkeit einer Netzwerkadresse. Diese ist bei der Inbetriebnahme von vernetzten Systemen zwingend notwendig.

Mit der Auswahl des Codewortes *PA* eröffnet sich die Möglichkeit, ein für die Parametrierung notwendiges Passwort einzustellen. Nach der Eingabe des Passwortes -19 erscheint in der Anzeige der Name der ersten Parametergruppe  $\Gamma$ <sup>--</sup>(Controller Ebene). Die Auswahl der Ebenen erfolgt umlaufend mit der AUF- bzw. AB-Taste. Drückt man die SET-Taste wird das Passwort der jeweiligen Ebene abgefragt. Dieses muss durch zusätzliches Drücken der AUF- bzw. AB-Taste entsprechend eingestellt werden. (Standardwert: 0).

Der letzte Parameter des jeweiligen Untermenüs (z.B. *C99*, *b99*, ...) entspricht dem aktuellen Passwort dieser Ebene und kann dort verändert werden.

ACHTUNG: Ein Vergessen des Passwortes erfordert das Einsenden des Reglers zu Störk-Tronic.

Nachdem loslassen der SET-Taste springt bei richtiger Passworteingabe die Anzeige in das Untermenü und zeigt dort den ersten Parameter der Liste an. Drückt man die SET-Taste, wird der Wert des angewählten Parameters angezeigt. Durch zusätzliches Drücken der AUF- oder der AB-Taste kann er verstellt werden. Nach Loslassen aller Tasten wird der neue Wert dauerhaft abgespeichert.

Wird die AUF- und die AB-Taste erneut gleichzeitig für mindestens 4 Sekunden gedrückt wechselt die Anzeige wieder in die Menüebene. Nochmaliges Drücken für 4 Sekunden oder wenn länger als 60 Sekunden keine Taste gedrückt, erfolgt ein Rücksprung in den Grundzustand.

#### Softwareversion

Die Versionsnummer der Software kann durch das gleichzeitige Drücken der 'SET' + 'AUF' + 'AB' - Taste abgerufen werden.

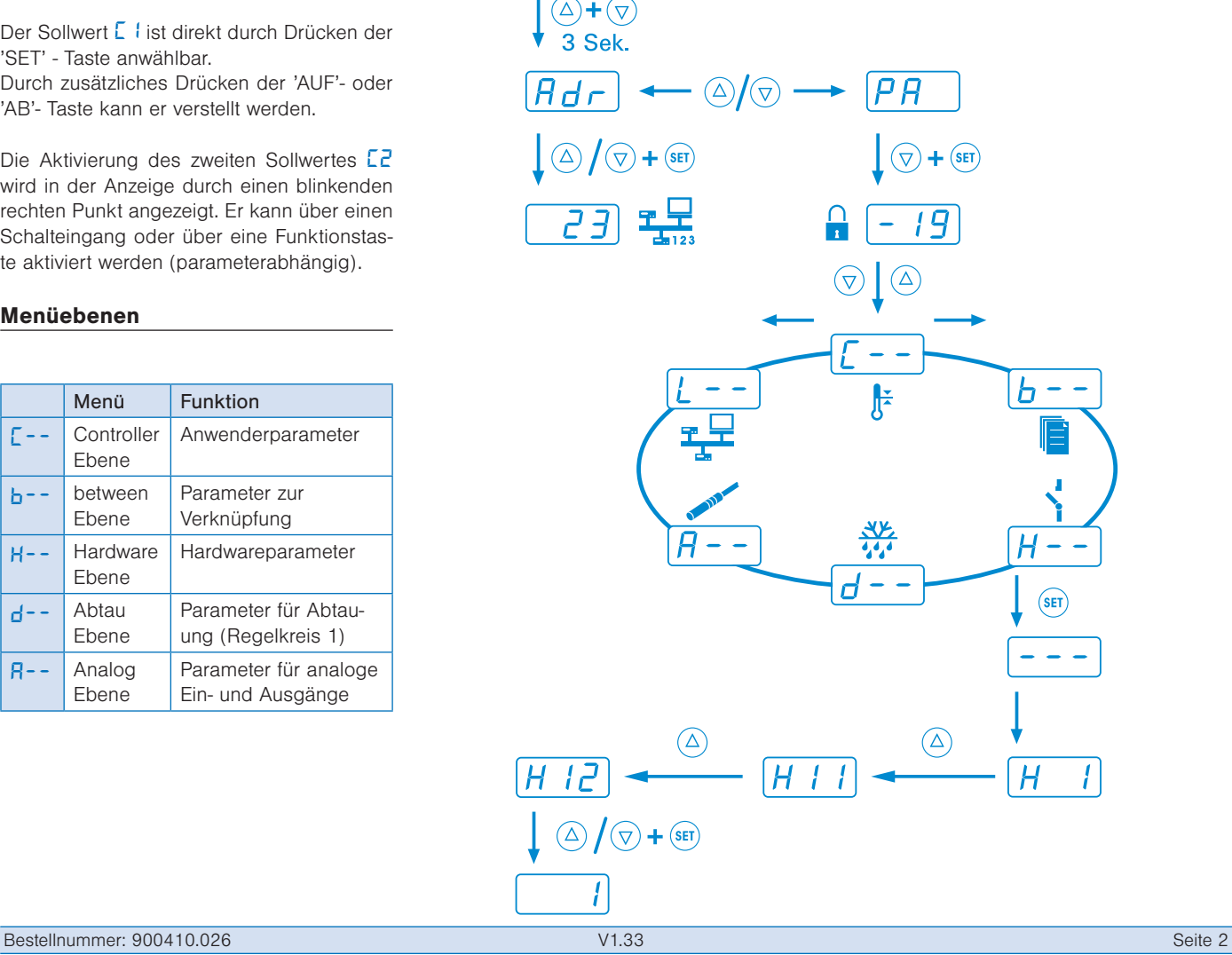

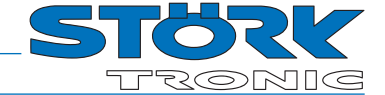

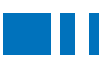

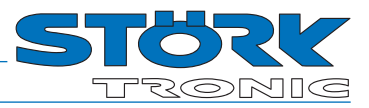

# C-Ebene (Controller)

Diese Ebene enthält die Anwenderparameter.

## Thermostat 1

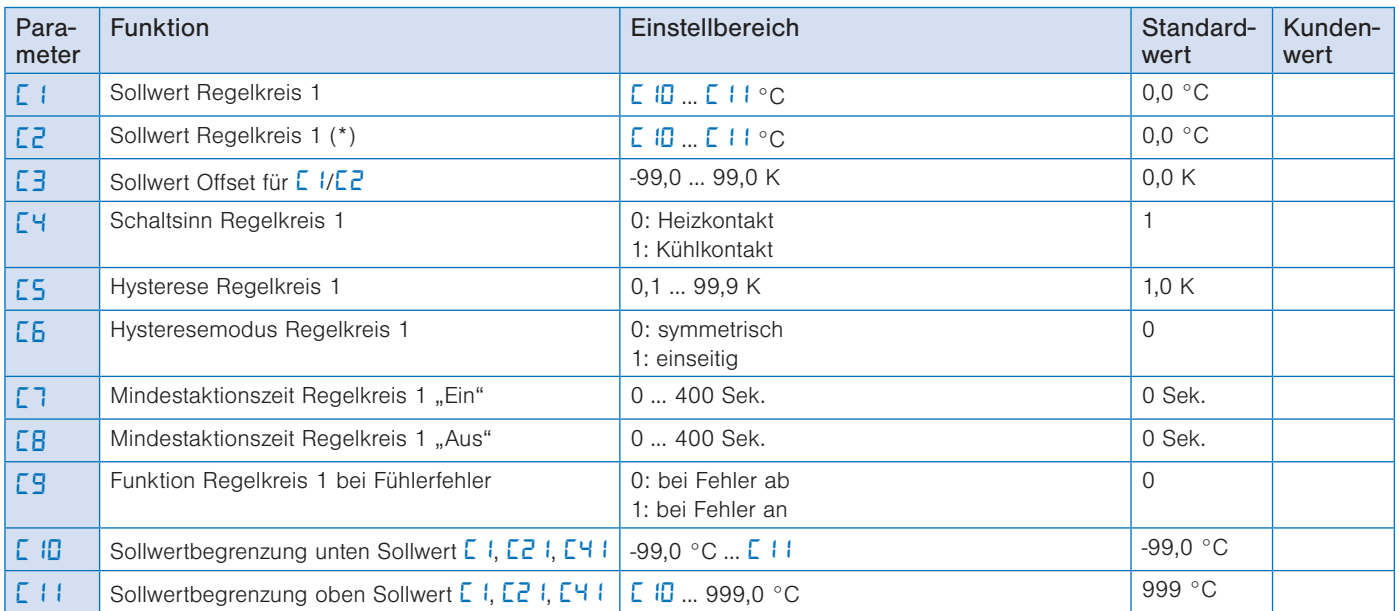

\* Die Aktivierung des 2. Sollwertes *C2*, wird in der Anzeige durch einen blinkenden rechten Punkt angezeigt. Dieser kann entweder über einen Schalteingang oder eine Funktionstaste aktiviert werden.

# Thermostat 2

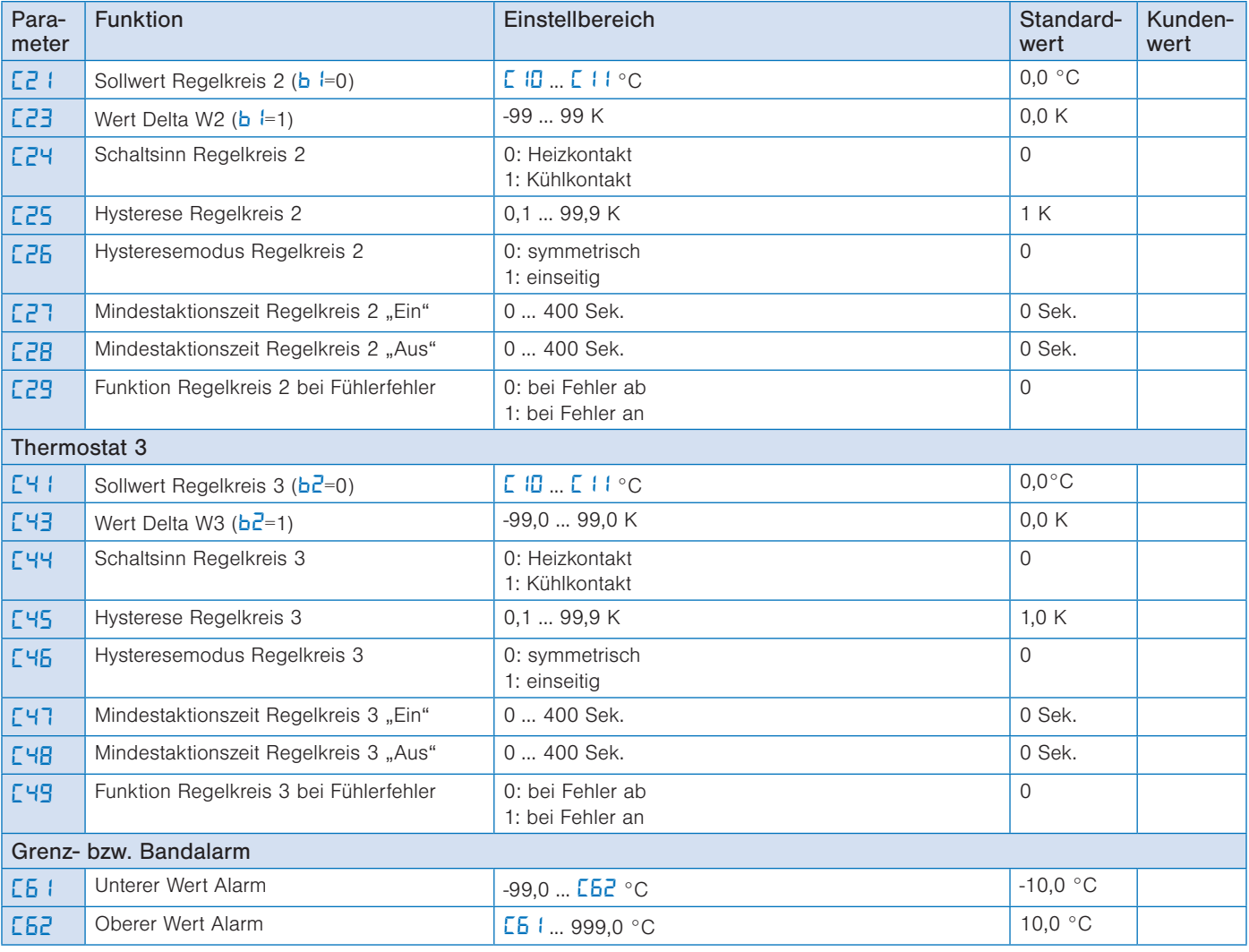

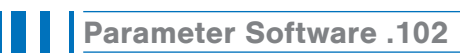

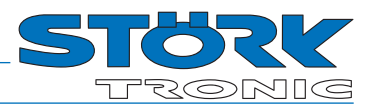

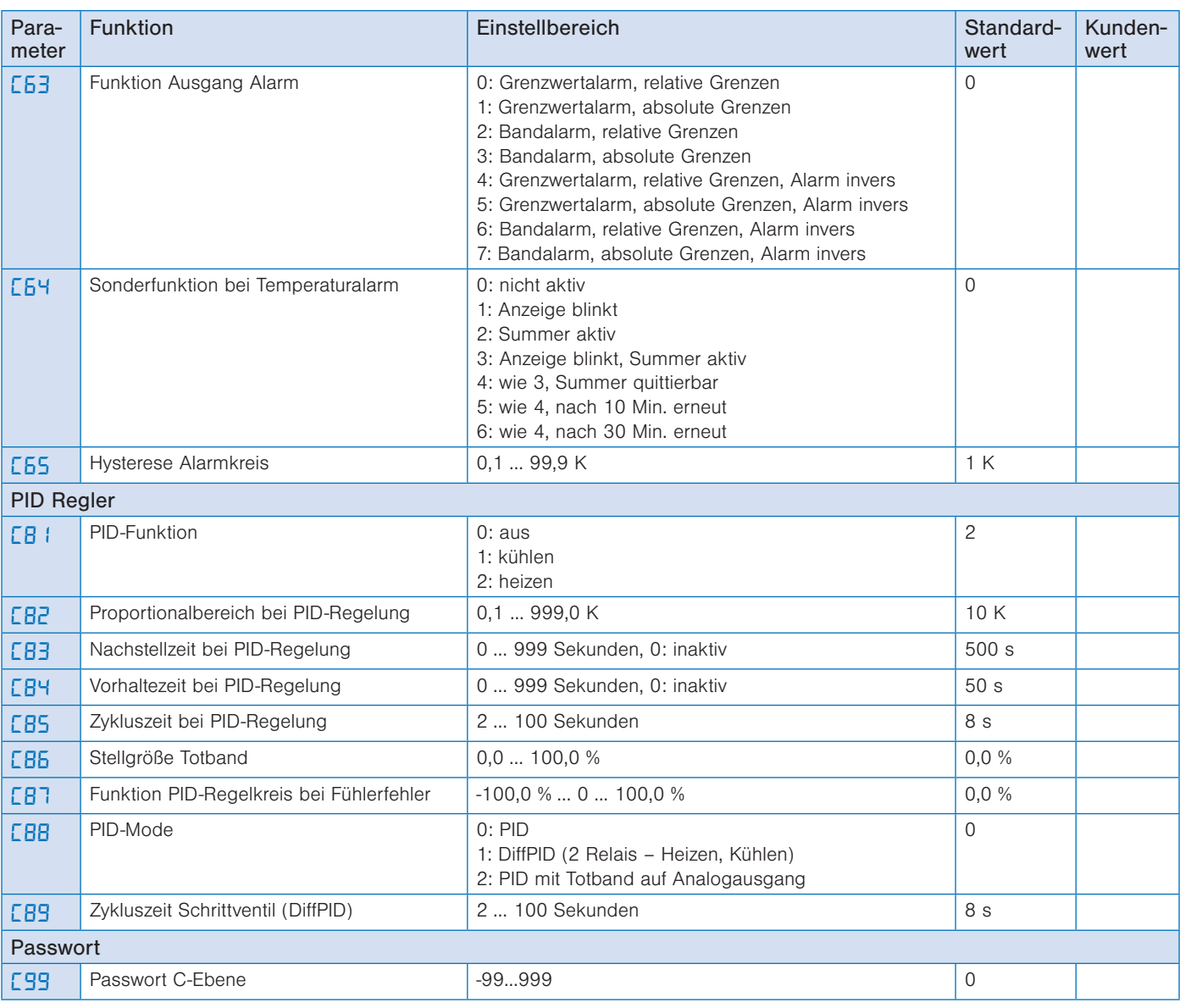

# b-Ebene (between)

Diese Ebene enthält die Parameter für Verknüpfung.

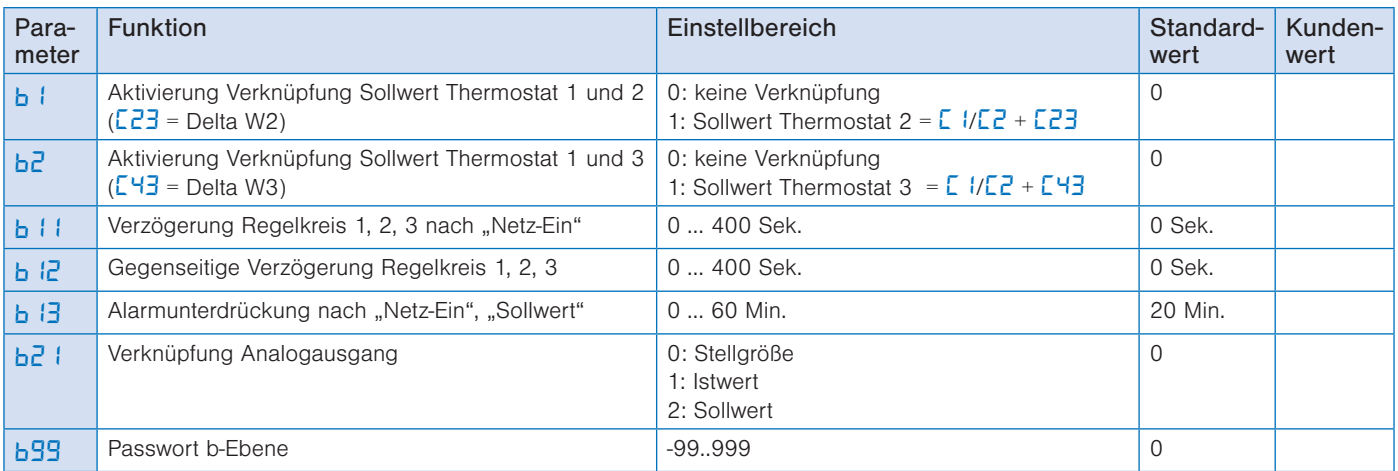

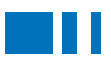

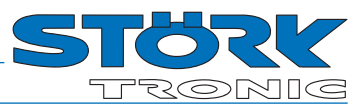

# H-Ebene (Hardware)

Diese Ebene enthält die Hardwareparameter

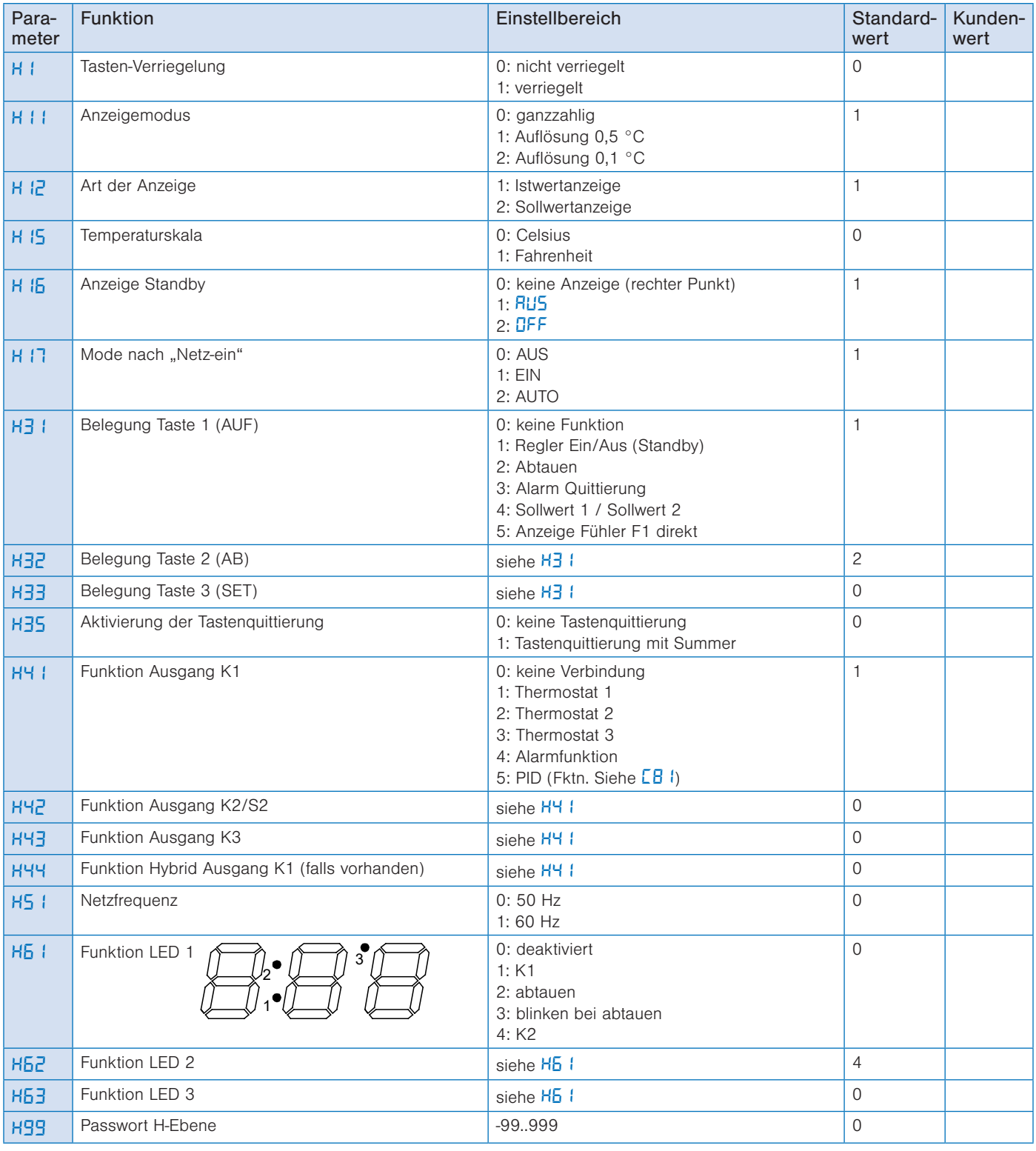

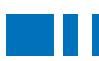

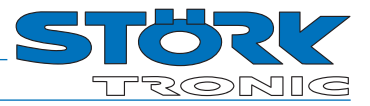

# Die d-Ebene (Abtaufunktionen)

Diese Ebene enthält die Parameter für die Abtauung.

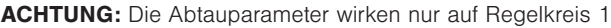

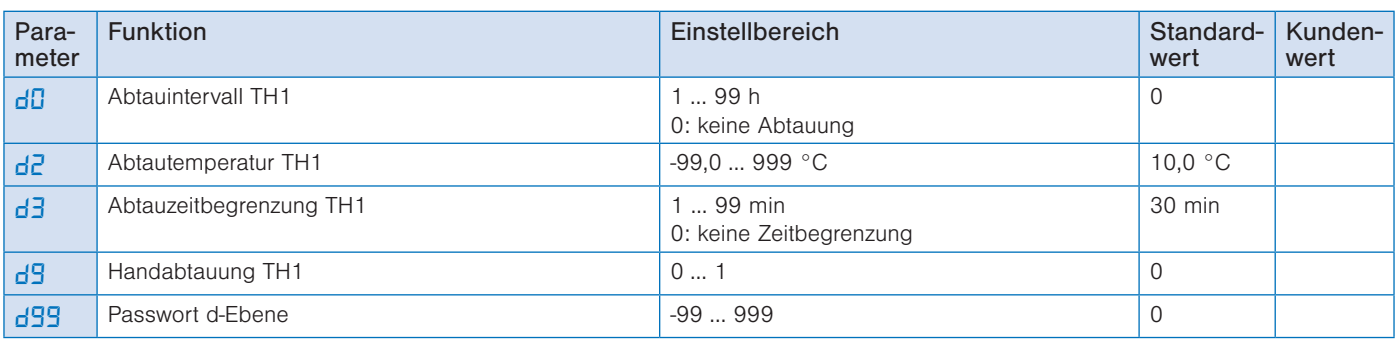

# Die A-Ebene (Analogwerte)

Diese Ebene enthält die Parameter für analoge Ein- bzw. Ausgänge

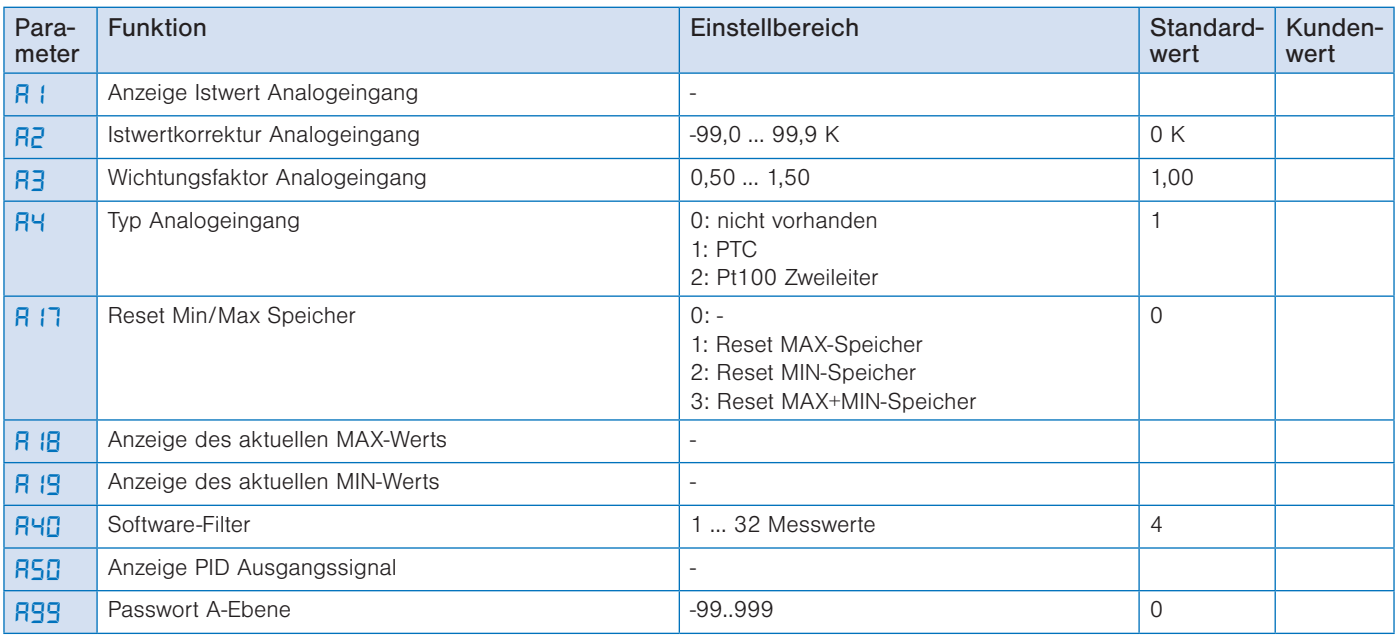

# Die Z-Ebene (Zusatzebene)

Parameter nur über den ST-Bus erreichbar.

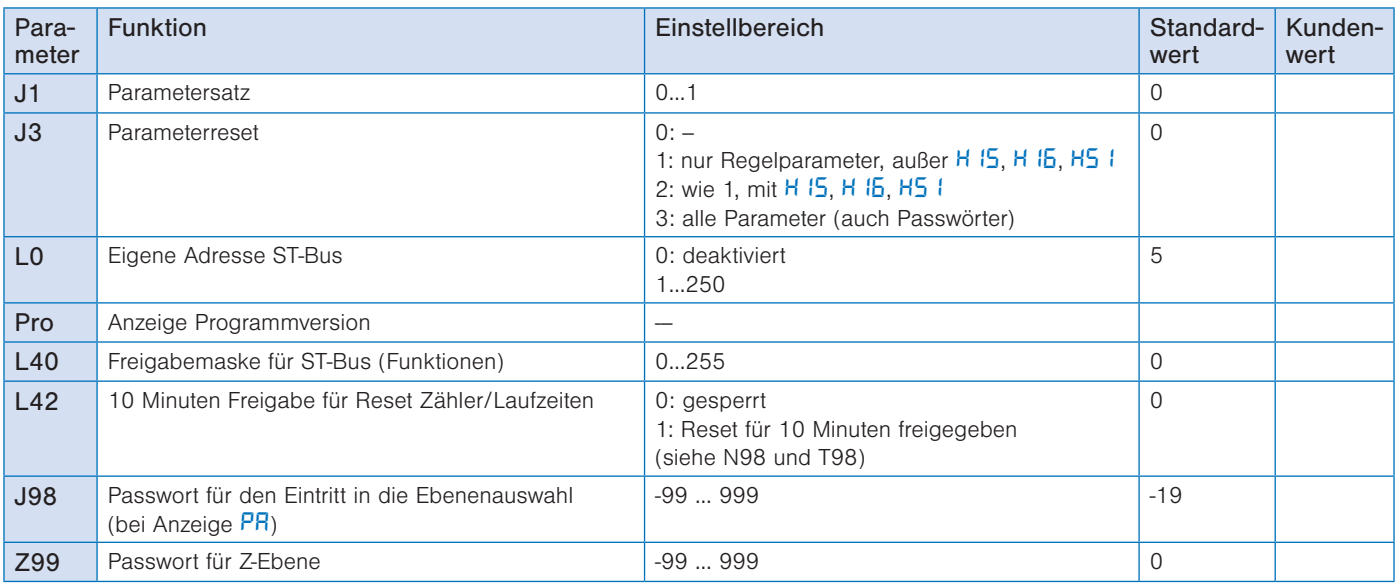

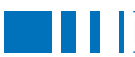

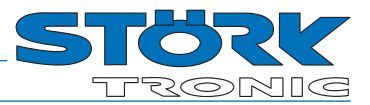

# Die N-Ebene (Zähler)

Parameter nur über den ST-Bus erreichbar.

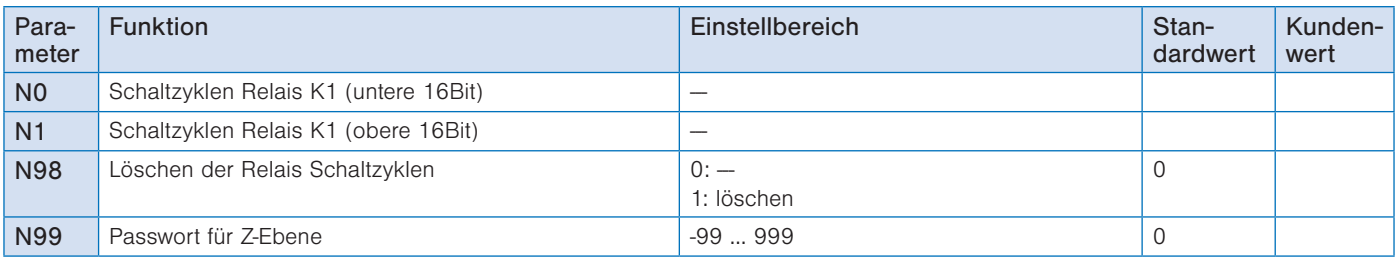

Die Anzahl der Schaltzyklen berechnet sich wie folgt: Anzahl = 65536 \* N1 + N0. Der Parameter N98 setzt alle Relais Schaltzyklen-Zähler zurück. Er ist abhängig von der Einstellung in Parameter L42. Der Rückgabewert wird automatisch wieder auf 0 gestellt.

# Die T-Ebene (Betriebszeiten)

Parameter nur über den ST-Bus erreichbar.

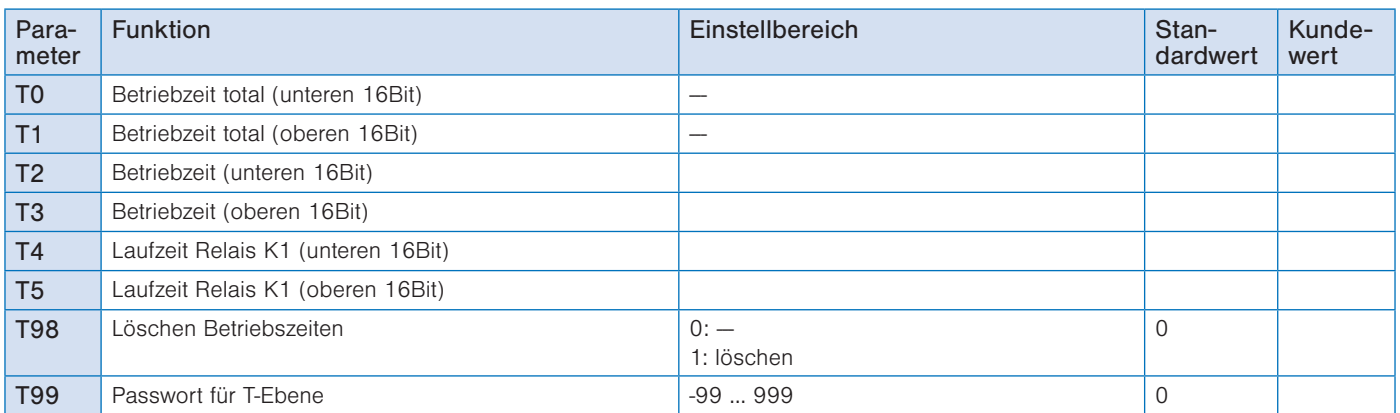

Die Betriebszeit berechnet sich z.B. wie folgt: Betriebszeit (in Min.) = 65536 \* T1 + T0. Der Parameter T98 setzt alle Betriebs- und Laufzeiten zurück (mit Ausnahme von T0 und T1). Er ist abhängig von der Einstellung in Parameter L42. Der Rückgabewert wird automatisch wieder auf 0 gestellt.

#### Beschreibung C-Ebene:

*C*: Sollwert Regelkreis 1 (Thermostat)

Dieser Wert entspricht dem in der 1. Bedienungsebene eingestellten Sollwert.

#### *C2*: Sollwert Regelkreis 1 (Thermostat) bei geschlossenem Schalteingang

Durch Schließen des Schalteinganges E1 kann von Sollwert C1 auf einen Sollwert C2 umgeschaltet werden.

Der Sollwert C2 ist durch die SET-Taste nur abrufbar, wenn der Eingang E1 aktiviert ist. Der Sollwert C2 kann nur aktiviert werden, wenn der externe Eingang zur Sollwert-Umschaltung konfiguriert ist (siehe H70, H71).

#### *C3*: Sollwert Offset *C1*/*C2*

Der dort eingestellte Wert wird als Differenz zum eingestellten Sollwert für Regelkreis 1 wirksam. Es wird dann nicht auf den von vorne eingestellten Wert geregelt, sondern auf die Summe aus Sollwert und dem Wert von  $C<sub>3</sub>$ 

#### *C4*: Schaltsinn Regelkreis 1

Den Schaltsinn, also Kühl- oder Heizfunktion, kann man für die Regelkontakte werksseitig unabhängig voneinander programmieren. Heizfunktion bedeutet, dass der Kontakt beim Erreichen des vorgegebenen Sollwertes fällt, also die Leistungszufuhr unterbricht. Bei der Kühlfunktion zieht der Kontakt erst an, wenn der Istwert größer ist, als der vorgegebene Sollwert.

### *C5*: Hysterese Regelkreis 1

Die Hysterese kann symmetrisch oder einseitig am Sollwert angesetzt sein (siehe C6). Bei einseitiger Einstellung ist beim Heizkontakt die Hysterese nach unten wirksam, beim Kühlkontakt nach oben. Bei symmetrischer Hysterese ist jeweils oberhalb und unterhalb des Schaltpunktes der halbe Wert der Hysterese wirksam (vgl. Bilder 1 und 2).

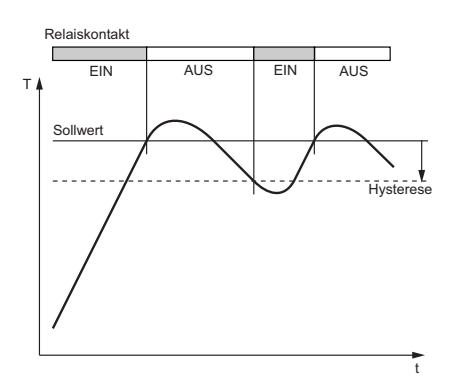

Heizregler, einseitige Hysterese

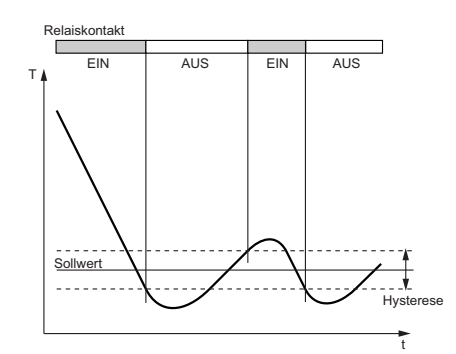

Kühlregler, symmetrische Hysterese

#### *C6*: Hysteresemodus Regelkreis 1

Der Parameter legt fest, ob der mit *C5* einstellbare Hysteresewert für den Regelkontakt 1 symmetrisch oder einseitig am zugehörigen Schaltpunkt angesetzt ist. Bei symmetrischer Hysterese ist jeweils die Hälfte des eingestellten Wertes oberhalb und unterhalb des Schaltpunktes wirksam. Die einseitige Hysterese ist beim Heizkontakt nach unten wirksam, beim Kühlkontakt nach oben.

### *C7*/*C8*: Mindestaktionszeit Regelkreis 1 "Ein" / "Aus"

Diese Parameter erlauben die Verzögerung des Ein- bzw. Ausschaltens des Regelkontaktes zur Reduzierung der Schalthäufigkeit. Die eingestellte Zeit gibt die gesamte Mindestdauer einer Einschalt- bzw. Ausschaltphase vor.

#### *C9*: Funktion Regelkreis 1 bei Fühlerfehler

Bei Fühlerfehler nimmt der ausgewählte Regelkontakt (siehe *H41* .. *H42*) den hier eingestellten Zustand ein.

### *C10*/*C11*: Sollwertbegrenzung unten/ oben Sollwert 1

Der Einstellbereich vom Sollwert kann nach unten und nach oben begrenzt werden. Damit wird verhindert, dass der Endbetreiber einer Anlage unzulässige oder gefährliche Sollwerte einstellen kann.

# *C21*: Sollwert Regelkreis 2 (Thermostat)  $(b^i = 0)$

Falls  $\mathbf{b}$  **i** = 1, ist dieser Wert unwirksam.

#### *C23*: Wert Delta W2 (*b*<sup>1</sup> = 1)

Falls *b1* = 1, sind die Sollwerte für Regelkreis 1 und 2 über eine Schaltdifferenz Delta W2 (*C23*) miteinander verknüpft (Betrieb mit Delta W).

Es gilt: Sollwert Thermostat 2 = Sollwert Regelkreis 1 (*C1* / *C2*) + Delta W2

Diese Differenz kann positive oder negative Werte annehmen. Es kann also ein voreilender oder nacheilender Kontakt realisiert werden.

#### *C24*: Schaltsinn Regelkreis 2

Den Schaltsinn, also Kühl- oder Heizfunktion, kann man für die Regelkontakte werkseitig unabhängig voneinander programmieren. Heizfunktion bedeutet, dass der Kontakt beim Erreichen des vorgegebenen Sollwertes fällt, also die Leistungszufuhr unterbricht. Bei der Kühlfunktion zieht der Kontakt erst an, wenn der Istwert größer ist, als der vor-

#### *C25*: Hysterese Regelkreis 2

gegebene Sollwert.

Die Hysterese kann symmetrisch oder einseitig am Sollwert angesetzt sein (siehe *C26*).

Bei einseitiger Einstellung ist beim Heizkontakt die Hysterese nach unten wirksam, beim Kühlkontakt nach oben. Bei symmetrischer Hysterese ist jeweils oberhalb und unterhalb des Schaltpunktes der halbe Wert der Hysterese wirksam (vgl. Bilder).

#### *C26*: Hysteresemodus Regelkreis 2

Dieser Parameter ermöglicht die Auswahl, ob der mit *C25* einstellbare Hysteresewert für den Regelkontakt 2 symmetrisch oder einseitig am zugehörigen Schaltpunkt angesetzt ist.

Bei symmetrischer Hysterese ist jeweils die Hälfte des eingestellten Wertes oberhalb und unterhalb des Schaltpunktes wirksam. Die einseitige Hysterese ist beim Heizkontakt nach unten wirksam, beim Kühlkontakt nach oben.

# *C27*/*C28*: Mindestaktionszeit Regelkreis 2 ..Ein"/..Aus"

Diese Parameter erlauben die Verzögerung des Ein- bzw. Ausschaltens des Regelkontaktes zur Reduzierung der Schalthäufigkeit. Die eingestellte Zeit gibt die gesamte Mindestdauer einer Einschalt- bzw. Ausschaltphase vor.

#### *C29*: Funktion Regelkreis 2 bei Fühlerfehler

Bei Fühlerfehler nimmt der ausgewählte Regelkontakt (siehe *H41* ... *H42*) den hier eingestellten Zustand ein.

#### *C41*: Sollwert Thermostat 3 (*b2* = 0)

Falls *b2* = 1, ist dieser Wert unwirksam.

#### *C43*: Wert Delta W3 (*b2* = 1)

Falls *b2* = 1, sind die Sollwerte für Thermostat 1 und 3 über eine Schaltdifferenz Delta W3 miteinander verknüpft (Betrieb Delta W). Es gilt: Sollwert Thermostat 3 = Sollwert Thermostat 1  $(E / E^2)$  + Delta W3

Diese Differenz kann positive oder negative Werte annehmen. Es kann also ein voreilender oder nacheilender Kontakt realisiert werden.

# *C44*: Schaltsinn Regelkreis 3

Den Schaltsinn, also Kühl- oder Heizfunktion, kann man für die Regelkontakte werksseitig unabhängig voneinander programmieren. Heizfunktion bedeutet, dass der Kontakt beim Erreichen des vorgegebenen Sollwertes fällt, also die Leistungszufuhr unterbricht.

T

Bei der Kühlfunktion zieht der Kontakt erst an, wenn der Istwert größer ist, als der vorgegebene Sollwert.

#### *C45*: Hysterese Regelkreis 3

Die Hysterese kann symmetrisch oder einseitig am Sollwert angesetzt sein (siehe *C46*).

Bei einseitiger Einstellung ist beim Heizkontakt die Hysterese nach unten wirksam, beim Kühlkontakt nach oben. Bei symmetrischer Hysterese ist jeweils oberhalb und unterhalb des Schaltpunktes der halbe Wert der Hysterese wirksam (vgl. Bilder).

#### *C46*: Hysteresemodus Regelkreis 3

Dieser Parameter ermöglicht die Auswahl, ob der mit *C45* einstellbaren Hysteresewert für den Regelkontakt 3 symmetrisch oder einseitig am zugehörigen Schaltpunkt angesetzt ist.

Bei symmetrischer Hysterese ist jeweils die Hälfte des eingestellten Wertes oberhalb und unterhalb des Schaltpunktes wirksam. Die einseitige Hysterese ist beim Heizkontakt nach unten wirksam, beim Kühlkontakt nach oben.

#### *C47*/*C48*: Mindestaktionszeit Regelkreis 3 "Ein"/"Aus"

Diese Parameter erlauben die Verzögerung des Ein- bzw. Ausschaltens des Regelkontaktes zur Reduzierung der Schalthäufigkeit. Die eingestellte Zeit gibt die gesamte Mindestdauer einer Einschalt- bzw. Ausschaltphase vor.

#### *C49*: Funktion Regelkreis 3 bei Fühlerfehler

Bei Fühlerfehler nimmt der ausgewählte Regelkontakt (siehe *H41* … *H42*) den hier eingestellten Zustand ein.

#### *C61*/*C62*: Unterer/oberer Wert Alarm

Der Ausgang Alarm ist ein mit einseitiger Hysterese (siehe Parameter *C65*) wirksamer Grenzwert- oder Bandalarm. Die Grenzwerte können sowohl beim Grenzwert- als auch beim Bandalarm jeweils relativ, also mit dem Sollwert *C1* / *C2* mitlaufend sein, oder absolut, also unabhängig vom Sollwert *C1*/*C2*. Die Hysterese wirkt beim Grenzwertalarm jeweils einseitig nach innen, beim Bandalarm nach außen (siehe Bilder).

### *C63*: Funktion Ausgang Alarm

Der Ausgang Alarm wertet einen oberen und einen unteren Grenzwert (siehe Parameter *C61* und *C62*) aus. Hier kann ausgewählt werden, ob der Alarm aktiv ist, wenn die Temperatur innerhalb dieser beiden Grenzen liegt, oder ob Alarm gegeben wird, wenn die Temperatur außerhalb liegt. Bei Fühlerfehler wird der Alarm unabhängig von dieser Einstellung aktiviert. Der Ausgang kann auch invertiert werden, so dass er wie eine Freigabe funktioniert (siehe Bilder oben).

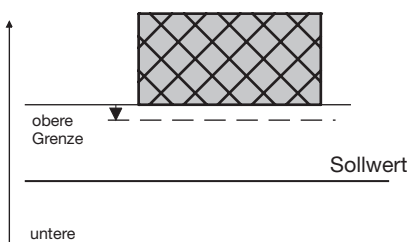

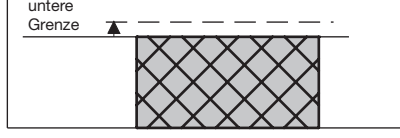

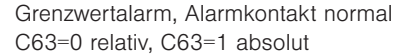

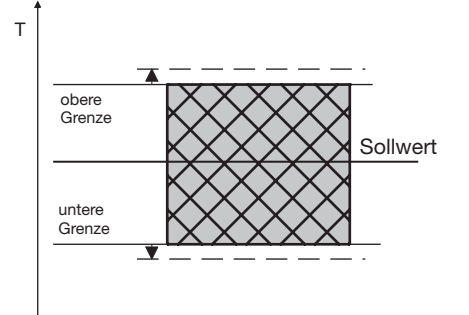

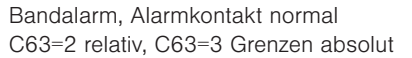

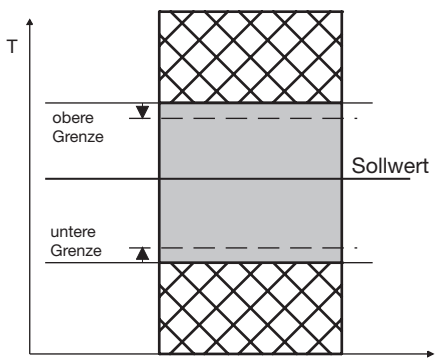

Grenzwertalarm, Alarmkontakt invers C63=4 Grenzen relativ, C63=5 absolut

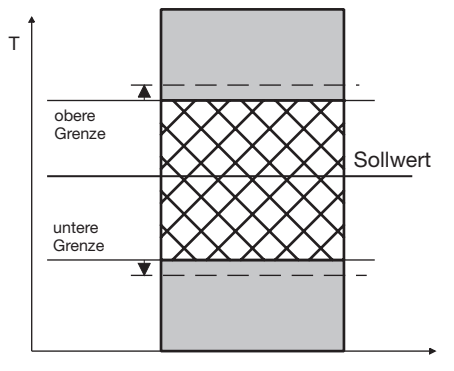

Bild 8: Bandalarm, Alarmkontakt invers C63=6 Grenzen relativ, C63=7 absolut

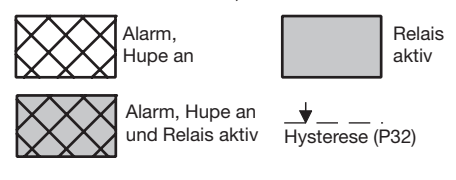

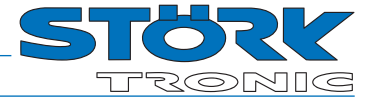

#### *C64*: Sonderfunktion bei Grenzwertalarm

Hier ist auswählbar, ob im Alarmfall die Anzeige blinken soll und/oder der Summer ertönen soll. Ein Fühler-Alarm (Anzeige *F1L*  oder *F1H*) wird unabhängig davon durch eine blinkende Anzeige angezeigt und der Summer ertönt.

#### *C65*: Hysterese Alarmkreis

Die Hysterese ist an den eingestellten Grenzwert einseitig angesetzt. Sie ist wirksam je nach Alarmdefinition (siehe Bilder).

#### PID - Regelung:

#### *C82*: Proportionalbereich bei PID-Regelung

Der Proportionalanteil wirkt so, dass bei Annäherung des Istwertes an den Sollwert die Stellgröße linear von +/-100 % auf 0 % reduziert wird.

## *C83*/*C84*: Nachstell-/Vorhaltezeit bei PID-Regelung (I/D-Anteil)

Ein reiner Proportional-Regler behält eine bleibende Abweichung des Istwertes vom Sollwert.

Der Integral-Anteil sorgt für die vollständige Kompensation dieser Regelabweichung.

Die Nachstellzeit ist ein Maß für die Zeitdauer, die gebraucht wird, um eine bleibende Temperaturabweichung von der Größe des Proportionalbereiches auszugleichen.

Wenn eine kleine Nachstellzeit eingestellt wird, erfolgt eine schnelle Nachregelung. Bei zu kleiner Nachstellzeit kann das System aber zum Schwingen neigen.

Der Differentialanteil bedämpft Temperaturänderungen.

Wenn eine große Vorhaltezeit eingestellt wird, ist die Dämpfungswirkung stark. Bei zu großer Vor-haltezeit kann das System aber zum Schwingen neigen. Bei der Einstellung 0 sind die Werte unwirksam, somit ist es möglich, eine reine PI oder PD-Regelung zu realisieren.

#### *C85*: Zykluszeit bei PID-Regelung

Die Zykluszeit ist die Zeit, in welcher der Regelausgang eine Schaltperiode, d.h. einmal 'Aus' und einmal 'An', durchläuft. Je kleiner die Zykluszeit, um so schneller kann die Regelung sein. Dies hat jedoch auch eine erhöhte Schalthäufigkeit des Ausgangs zur Folge, was bei Relaiskontakten zu schnellem Verschleiß führen kann. Bei sehr schnellen Regelstrecken mit entsprechend hoher Schalthäufigkeit ist daher ein Spannungsausgang vorteilhaft.

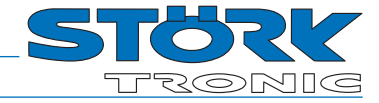

### *C86*: Stellgröße Totband

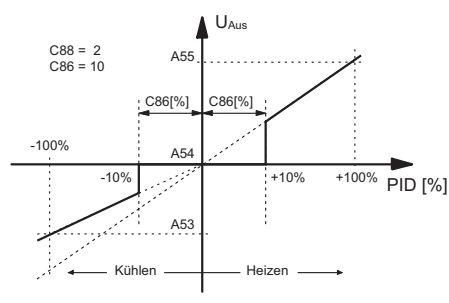

Mit dem Parameter *C86* ist die Größe des Totbandes in % von der PID-Stellgröße einstellbar. Üblicherweise findet diese Funktion bei getakteten PID-Reglern (Relais) Anwendung, um damit eine mind. Einschaltzeit zu erzielen. Mit *C88* = 1 (Differentielles PID) kann damit eine Pseudo-Hysterese realisiert werden. Diese führt zu einer Absenkung der Schalthäufigkeit, sofern Istwert ~ Sollwert. Für *C88* = 2 wird das Totband auch am Analogausgang (Skizze) zur Verfügung gestellt.

# *C87*: Funktion PID-Regelkreis bei Fühlerfehler

Bei Fühlerfehler nimmt die PID-Stellgröße den hier eingestellten Zustand ein.

## *C88*: PID-Mode

 $[C88 = 0]$  PID-Standard

[C88 = 1] PID-Differenziell (siehe unten) [C88 = 2] PID-Standard mit Totband auf Analogausgang

PID-Differenziell: Der differenzielle Mode ist speziell für die Anwendung von Schrittventilen (z.B. K1=AUF, K2=ZU) geeignet. Solange die vom PID-Kreis berechnete Größe konstant bleibt, bleiben beide Ausgänge inaktiv, d.h. das Ventil bleibt an der aktuellen Position stehen.

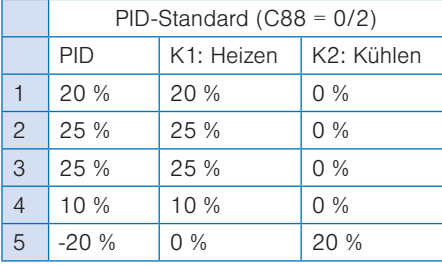

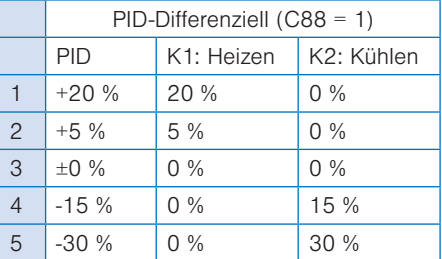

Somit wird bei Schrittventilen nahezu das gleiche Regelergebnis wie bei Analogventilen möglich.

Die Tabelle zeigt das unterschiedliche Verhalten beider Modi, bei gleicher Regelstrecke.

#### *C89*: Zykluszeit Schrittventil (DiffPID)

Mit diesem Parameter wird die Zeit eingestellt die das Schrittventil benötigt, um von 0 % nach 100 % zu fahren.

Wenn *C88* = 1, wird die PID-Stellgröße auf diese Intervall umgerechnet. Die PID-Zykluszeit (*C85*) bleibt davon unberührt. Es sollte bei der Ermittlung dieser Zeit der aufgerundete Wert in Sekunden angegeben werden. Ferner sollte *C85* >= *C89* sein.

Bei ± 100% bleibt der entsprechende Ausgang dauerhaft aktiv (Synchronisation).

# *C99*: Passwort

Mit diesem Parameter ist das Passwort für die *C--* Ebene einstellbar

#### Beschreibung b-Ebene:

### **b**<sup>1</sup>: Aktivierung Verknüpfung Sollwert für Thermostat 1 und Thermostat 2 (Delta W2)

Dieser Parameter bestimmt, ob die Sollwerte für Thermostat 1 und 2 unabhängig von einander einstellbar (Parameter *C21*) oder über eine Schaltdifferenz Delta W2 (Parameter *C23*) miteinander verknüpft sind.

### *b2*: Aktivierung Verknüpfung Sollwert für Thermostat 1 und Thermostat 3 (Delta W3)

Dieser Parameter bestimmt, ob die Sollwerte für Thermostat 1 und 3 unabhängig von einander einstellbar (Parameter *C41*) oder über eine Schaltdifferenz Delta W2 (Parameter *C43*) miteinander verknüpft sind.

## *b11*: Verzögerung Regelkreis 1, 2, 3 nach "Netz-Ein

Dieser Parameter ermöglicht die Verzögerung des Einschaltens der Regelkontakte nach dem Einschalten der Netzspannung um die eingestellte Zeit.

## **b**<sup>12</sup>: Gegenseitige Verzögerung Regelkreis 1, 2, 3

Dieser Parameter ermöglicht eine gegenseitige Verzögerung des Einschaltens der Regelkontakte, je nachdem, welcher Kontakt zuerst geschaltet wird.

# **b**<sup>1</sup>3: Alarmunterdrückung nach "Netz-Ein", "Sollwert"

Dieser Parameter ermöglicht die Verzögerung des Einschaltens des Alarms nach dem Einschalten der Netzspannung um die eingestellte Zeit.

# *b99*: Passwort

Mit diesem Parameter ist das Passwort für die b— Ebene einstellbar

#### Beschreibung der H-Ebene:

#### *H1*: Tastenverriegelung

Die Tastenverriegelung ermöglicht die Sperrung der Bedientasten. Im gesperrten Zustand ist die Veränderung der Parameter über die Tasten nicht möglich. Beim Versuch, die Parameter trotz Tastenverriegelung zu verstellen, wird die Meldung "---" in die Anzeige gebracht.

#### *H11*: Anzeigeauflösung

Der Wert kann ganzzahlig oder mit einer Kommastelle in der Auflösung 0,5°K oder 0,1°K ausgegeben werden. Bei der Anzeige in der Auflösung 0,5°K wird der Wert auf- bzw. abgerundet. Alle Parametereinstellungen und Sollwerte werden prinzipiell mit einer Auflösung von 0,1°K angezeigt.

## *H12*: Anzeigeart

Bei **H**  $2=1$  wird der Istwert angezeigt, während bei *H12*=2 der Sollwert *C1* bzw. *C2*  statisch in der Anzeige steht. Der aktuelle Istwert kann dann nur über den Parameter *A1* angezeigt werden.

#### *H15*: Temperaturskala

Die Anzeige kann zwischen Fahrenheit und Celsius umgestellt werden. Durch die Umstellung behalten die Parameter und Sollwerte ihren Zahlenwert und Einstellbereich bei. (Beispiel: Ein Regler mit Sollwert von 0°C wird auf Fahrenheit umgestellt. Der neue Sollwert wird dann als 0°F interpretiert, was einer Temperatur von -18°C entspricht). ACHTUNG: Anzeigegrenzen bei °F können

kleiner als der tatsächliche Messbereich sein !

#### *H16*: Anzeige Standby

Im Standby Modus erscheint in der Anzeige der hier eingestellte Wert.

#### *H*  $\vert$ 7: Mode nach "Netz-ein"

Nach Einschalten der Netzspannung nimmt der Regler den hier angegebenen Zustand ein. Bei *H17*=2 gilt der Zustand vor der Trennung vom Netz.

#### *H31*-*H33*: Belegung Funktionstaste 1-3

Die Standardfunktion der Tasten durch den Aufdruck auf der Frontfolie bleibt immer aktiv. Mit diesen Parametern kann eine Funktion programmiert werden, die nur aktiv wird, wenn die Taste alleinig gedrückt wird. Evtl. muss die Taste länger gedrückt werden.

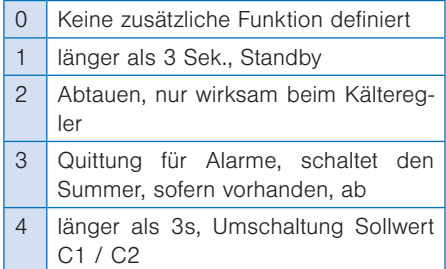

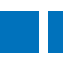

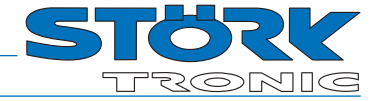

5 Anzeige Fühler F1 direkt, solange die Taste gedrückt wird

### *H35*: Aktivierung der Tastenquittierung

Dieser Parameter erlaubt das Ein- oder Ausschalten der Tastenquittierung mit dem int. Summer.

# *H41* ... *H43*: Funktion Ausgang K1-4 *H44*: Funktion Hybridausgang

Die Ausgänge sind prinzipiell durch Parametereinstellungen vertauschbar, um bei vorgegebener Hardware eine optimale Zuordnung bezüglich Schaltleistung, Kontaktart und Zyklenzahl zu erhalten. Deshalb wird erst mit diesen Parametern eine Zuordnung der Ausgänge zur Regler-Funktion durchgeführt.

#### **H5** *l*: Netzfrequenz

Mit diesem Parameter muss die Netzfrequenz ausgewählt werden.

#### *H61*-*H63*: Funktion LED1 - LED3

Zuordnung der Status-LEDs (Signallampen) zu den internen Signalen.

#### *H99*: Passwort

Mit diesem Parameter ist das Passwort für die H— Ebene einstellbar

### Beschreibung der d-Ebene:

#### *d0*: Abtauintervall

Das Abtauintervall legt die Zeit fest, nach der ein Abtauvorgang eingeleitet wird. Nach jedem Abtaustart wird diese Zeit neu geladen und abgearbeitet

### Handabtauung:

Durch Betätigung der Taste "AUF" (für min. 3 Sek.) wird das Abtauintervall vorzeitig aktiviert. Als Alternative kann dafür auch der Parameter *d9* benutzt werden. Die nächste automatische Abtauung erfolgt nun wieder nach der Zeit **d<sup>0</sup>.** (Synchronisation der Abtauung)

#### *d2*: Abtautemperatur

Damit ist es möglich, den Abtauvorgang bei Erreichen des eingestellten Temperatur-Sollwertes zu beenden. Die mit Parameter *d3* eingestellte Abtauzeit arbeitet parallel dazu und wirkt somit als Sicherheitszeit, die bei Nichterreichen der Abtautemperatur die Abtauung beendet.

#### *d3*: Abtauzeitbegrenzung

Nach der hier eingestellten Zeit wird der Abtauvorgang beendet.

#### *d9*: Abtauzeitbegrenzung

Durch Veränderung von 0 -> 1 wird eine Abtauung eingeleitet. Das Abtauintervall wird dabei wieder zurückgesetzt. (Synchronisation der Abtauung)

#### *d99*: Passwort

Mit diesem Parameter ist das Passwort für die *d--* Ebene einstellbar

# Beschreibung A-Ebene:

# *A*: Anzeige Istwert Analogeingang

Der hier angezeigte Temperaturwert ist die Summe aus tatsächlichem Messwert von Fühler F1 und der Istwertkorrektur nach Parameter *A2*.

# *A2*: Istwertkorrektur Analogeingang

Mit diesem Parameter ist es möglich, Istwertabweichungen zu korrigieren, die zum Beispiel durch Fühlertoleranzen oder extrem lange Fühlerleitungen verursacht werden. Der Regler-Messwert wird um den hier eingestellten Wert vergrößert bzw. verkleinert.

### *A3*: Wichtungsfaktor Analogeingang (ohne U,I-Eingang)

Der Istwert kann mit diesem Parameter einer Wichtung unterzogen werden. Der gemessene Wert wird damit multipliziert und sowohl in der Anzeige ausgewiesen, als auch für die Regelung herangezogen.

#### *A4*: Typ Analogeingang

Dieser Parameter erlaubt die Auswahl des Fühlertyps bzw. Art des Analogeingangs soweit die hardwareseitigen Voraussetzungen hierzu gegeben sind.

## *A17*: Reset MIN/MAX Speicher

Mit diesem Parameter kann der MIN- und/ oder der MAX-Speicher gelöscht werden.

# *A18*: Anzeige aktueller MAX-Wert

Hier kann der aktuelle MAX-Speicher abgerufen werden.

### *A19*: Anzeige aktueller MIN-Wert

Hier kann der aktuelle MIN-Speicher abgerufen werden.

# *A40*: Software-Filter

Mit diesem Parameter wird festgelegt, über wie viele Messwerte ein Mittelwert gebildet werden soll. Es wird ein Mittelwert aus den letzten Messwerten gebildet, wobei der älteste Messwert gelöscht wird (sog. "Moving Average Filter").

# *A99* Passwort

Mit diesem Parameter ist das Passwort für die *A--* Ebene einstellbar.

#### Parameterbeschreibung Z-Ebene:

#### J1: Parametersatz

Mit diesem Parameter ist vorgesehen, bestimmte vordefinierte Datensätze einzustellen. Die Datensätze werden von Störk-Tronic vorgegeben. Wird ein Datensatz neu eingespielt, werden alle vorher eingestellten Parameter überschrieben. Sie können danach frei verändert werden.

#### J3: Parameterreset

Mit diesem Parameter können bestimmte Parameter auf ihre Standardwerte zurückgesetzt werden.

1: alle Regelparameter außer H15, H16, H51 2: alle Regelparameter mit H15, H16, H51 3: alle Parameter (auch Passwörter)

#### *L0*: ST-Bus eigene Adresse

Auf die hier eingestellte Adresse kann der Regler über den Bus angesprochen werden. Jeder Busteilnehmer muss eine eigene Adresse haben. Es dürfen keine Adressen mehrfach vorkommen.

#### *L40*: Maske über freigegebene Funktionen (Bit 0...7)

Hier wird durch eine binäre Maske angegeben, welche Funktionen über den Bus freigegeben sind. Die Bits haben nebenstehende Bedeutung.

Um den Wert zu bestimmen, der parametriert werden soll, müssen alle Wertigkeiten zusammengezählt werden.

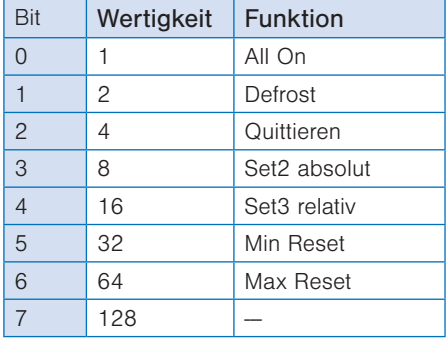

### *L42*: 10 Minuten Freigabe für Reset Zähler/Laufzeiten

Hier wird für 10 Min. das Löschen der Laufzeiten, der Relaiszähler und der Min/ Max-Speicher freigegeben. Nur innerhalb der 10 Min. können die Parameter T98, N98 und A17 aktiv die entsprechenden Timer, Zähler oder Speicherstellen löschen. Nach Ablauf der 10 Min. wird die Freigabe entfernt. Die Löschung des Min-/ Max-Speichers durch eine Funktionsbelegung der Tasten wird dadurch nicht beeinflusst.

#### J98: Passwort für Eintritt in die Ebenenauswahl

Mit diesem Parameter ist das Passwort einstellbar für die Ebenenauswahl, d. h. bei der Anzeige PA . Der Zugang zur Ebenenauswahl ist in der Standardausführung mit dem Passwort -19 blockiert. Dieser Parameter ist nicht einstellbar am Regler selbst, sondern nur über den ST-Bus.

#### Z99: Passwort für Parameterebene Z--

Mit diesem Parameter ist das Passwort für die Parameterebene Z- einstellbar. Der Zugang zur Parametergruppe Z- ist in der Standardausführung mit dem Passwort -19 blockiert.

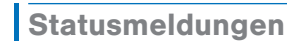

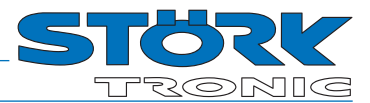

# Statusmeldungen

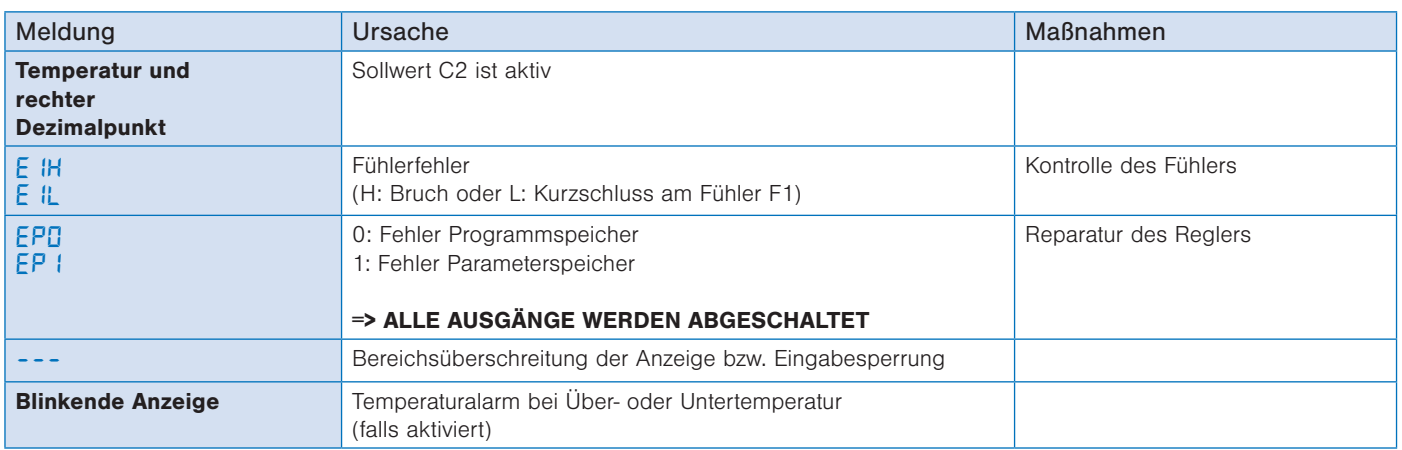

Falls ein Fehler im Parameterspeicher erkannt wird (Anzeige *EP*) und deshalb die eingespeicherten Einstellungen nicht verwertet werden können, werden die Regelkontakte in den stromlosen Zustand gebracht.

# Technische Daten

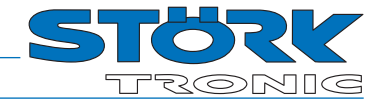

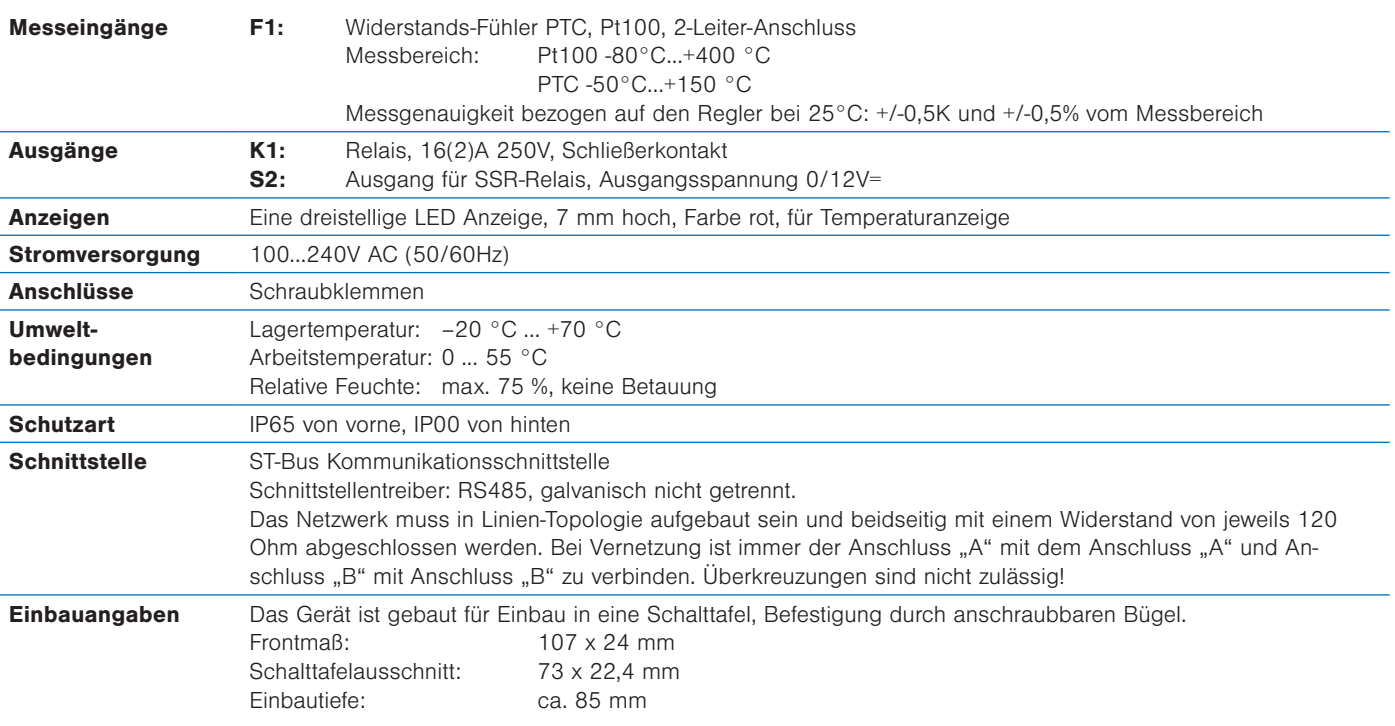

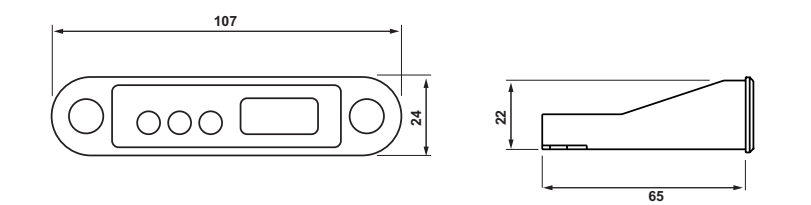

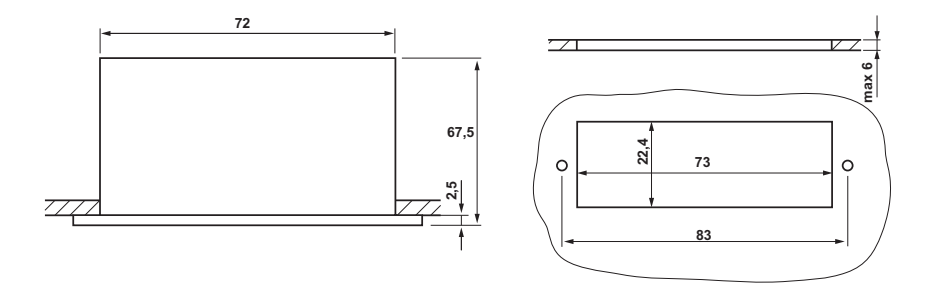